# **Inhaltsverzeichnis**

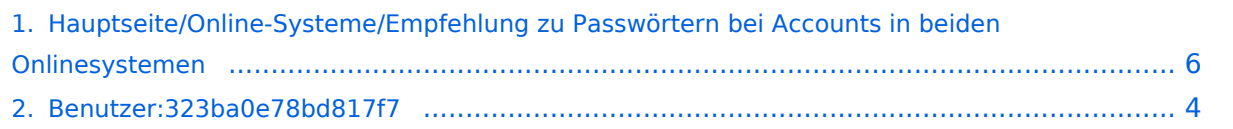

## **Hauptseite/Online-Systeme/Empfehlung zu Passwörtern bei Accounts in beiden Onlinesystemen**

[Versionsgeschichte interaktiv durchsuchen](https://wiki.tugraz.at) [VisuellWikitext](https://wiki.tugraz.at)

# **[Version vom 9. Mai 2022, 10:00 Uhr](#page-5-0) [\(Que](#page-5-0) [lltext anzeigen](#page-5-0))**

[323ba0e78bd817f7](#page-3-0) [\(Diskussion](https://wiki.tugraz.at/nawigraz/index.php?title=Benutzer_Diskussion:323ba0e78bd817f7&action=view) | [Beiträge](https://wiki.tugraz.at/nawigraz/index.php/Spezial:Beitr%C3%A4ge/323ba0e78bd817f7)) [Markierung:](https://wiki.tugraz.at/nawigraz/index.php/Spezial:Markierungen) [Visuelle Bearbeitung](https://wiki.tugraz.at/nawigraz/index.php?title=Projekt:VisualEditor&action=view) [← Zum vorherigen Versionsunterschied](#page-5-0)

**Zeile 1: Zeile 1:**

#### **[Version vom 2. Oktober 2023, 16:00 Uhr](#page-5-0) ([Quelltext anzeigen](#page-5-0))**

[323ba0e78bd817f7](#page-3-0) ([Diskussion](https://wiki.tugraz.at/nawigraz/index.php?title=Benutzer_Diskussion:323ba0e78bd817f7&action=view) | [Beiträge\)](https://wiki.tugraz.at/nawigraz/index.php/Spezial:Beitr%C3%A4ge/323ba0e78bd817f7) [Markierung:](https://wiki.tugraz.at/nawigraz/index.php/Spezial:Markierungen) 2017-Quelltext-Bearbeitung [Zum nächsten Versionsunterschied →](#page-5-0)

**+ [[de:{{FULLPAGENAME}}]]**

#### **+ [[en:index.php/Main\_Page /Online\_Systems /Password\_recommendations]]**

Wenn ein:e Bedienstete:r Accounts sowohl in UNIGRAZonline, als auch in TUGRAZonline besitzt, wird empfohlen, beide Passwörter gleichzeitig einmal pro Jahr zu ändern.

Da Bedienstete bei zwei Accounts auch zwei Emailadressen erhalten, wird empfohlen, eine Weiterleitung auf die eigene Emailadresse einzurichten. Das geht an der Uni Graz unter [https://emailforward.uni-graz.at/ emailforward.uni-graz.at] und an der TU Graz im [https://tu4u.tugraz.at/bedienstete /it-anleitungen-bedienstete/e-mail/e-mailweiterleitung-in-der-outlook-web-appeinrichten/ Outlook WebAccess]. Dann erhalten Sie die Benachrichtigung über das Auslaufen des Passworts.

Wenn ein:e Bedienstete:r Accounts sowohl in UNIGRAZonline, als auch in TUGRAZonline besitzt, wird empfohlen, beide Passwörter gleichzeitig einmal pro Jahr zu ändern.

Da Bedienstete bei zwei Accounts auch zwei Emailadressen erhalten, wird empfohlen, eine Weiterleitung auf die eigene Emailadresse einzurichten. Das geht an der Uni Graz unter [https://emailforward.uni-graz.at/ emailforward.uni-graz.at] und an der TU Graz im [https://tu4u.tugraz.at/bedienstete /it-anleitungen-bedienstete/e-mail/e-mailweiterleitung-in-der-outlook-web-appeinrichten/ Outlook WebAccess]. Dann erhalten Sie die Benachrichtigung über das Auslaufen des Passworts.

# Version vom 2. Oktober 2023, 16:00 Uhr

Wenn ein:e Bedienstete:r Accounts sowohl in UNIGRAZonline, als auch in TUGRAZonline besitzt, wird empfohlen, beide Passwörter gleichzeitig einmal pro Jahr zu ändern.

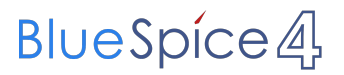

Da Bedienstete bei zwei Accounts auch zwei Emailadressen erhalten, wird empfohlen, eine Weiterleitung auf die eigene Emailadresse einzurichten. Das geht an der Uni Graz unter [emailforward.uni-graz.at](https://emailforward.uni-graz.at/) und an der TU Graz im [Outlook WebAccess.](https://tu4u.tugraz.at/bedienstete/it-anleitungen-bedienstete/e-mail/e-mail-weiterleitung-in-der-outlook-web-app-einrichten/) Dann erhalten Sie die Benachrichtigung über das Auslaufen des Passworts.

## <span id="page-3-0"></span>**Hauptseite/Online-Systeme/Empfehlung zu Passwörtern bei Accounts in beiden Onlinesystemen: Unterschied zwischen den Versionen**

[Versionsgeschichte interaktiv durchsuchen](https://wiki.tugraz.at) [VisuellWikitext](https://wiki.tugraz.at)

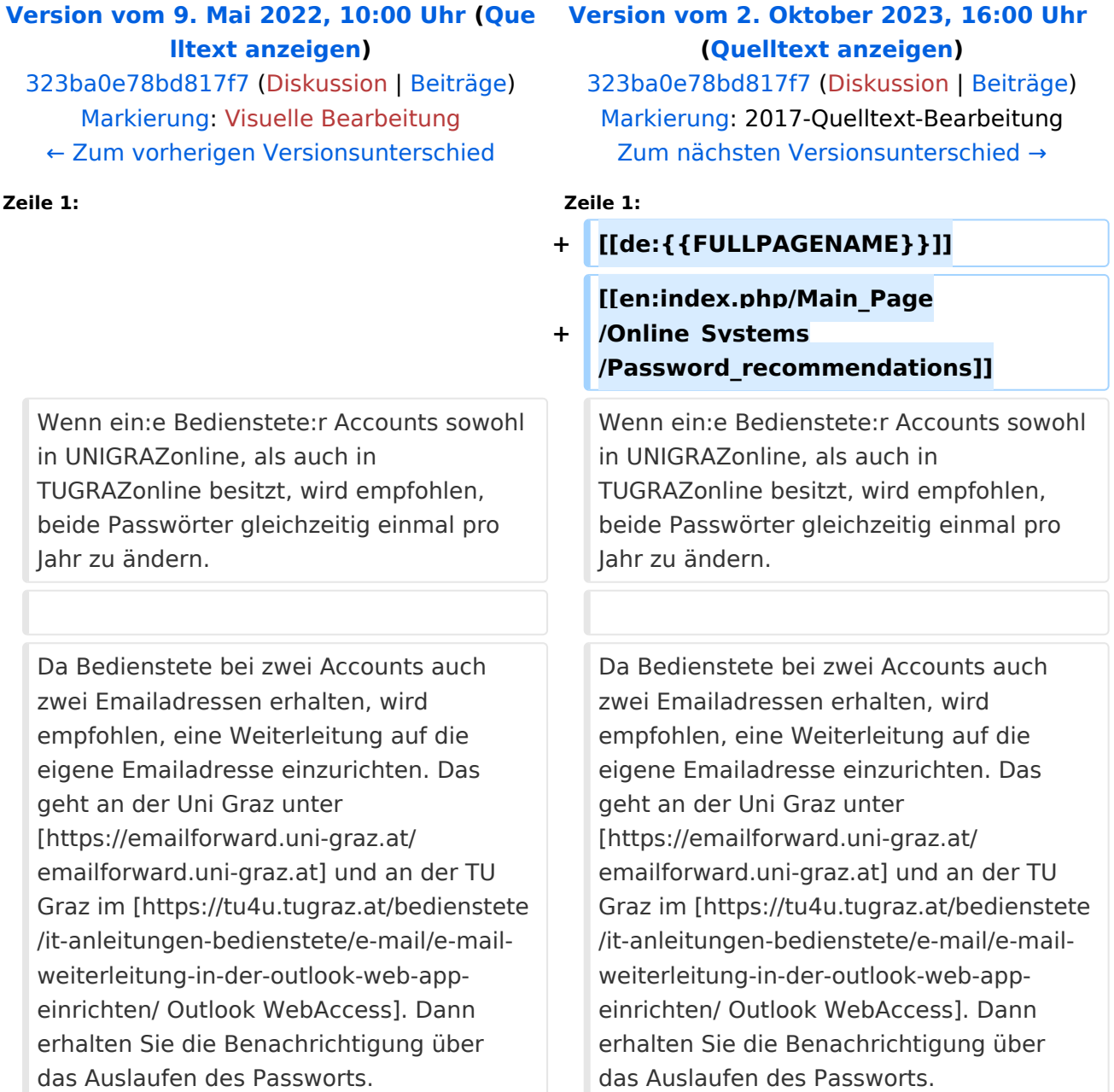

# Version vom 2. Oktober 2023, 16:00 Uhr

Wenn ein:e Bedienstete:r Accounts sowohl in UNIGRAZonline, als auch in TUGRAZonline besitzt, wird empfohlen, beide Passwörter gleichzeitig einmal pro Jahr zu ändern.

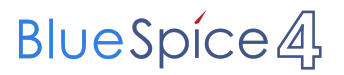

Da Bedienstete bei zwei Accounts auch zwei Emailadressen erhalten, wird empfohlen, eine Weiterleitung auf die eigene Emailadresse einzurichten. Das geht an der Uni Graz unter [emailforward.uni-graz.at](https://emailforward.uni-graz.at/) und an der TU Graz im [Outlook WebAccess.](https://tu4u.tugraz.at/bedienstete/it-anleitungen-bedienstete/e-mail/e-mail-weiterleitung-in-der-outlook-web-app-einrichten/) Dann erhalten Sie die Benachrichtigung über das Auslaufen des Passworts.

## <span id="page-5-0"></span>**Hauptseite/Online-Systeme/Empfehlung zu Passwörtern bei Accounts in beiden Onlinesystemen: Unterschied zwischen den Versionen**

[Versionsgeschichte interaktiv durchsuchen](https://wiki.tugraz.at) [VisuellWikitext](https://wiki.tugraz.at)

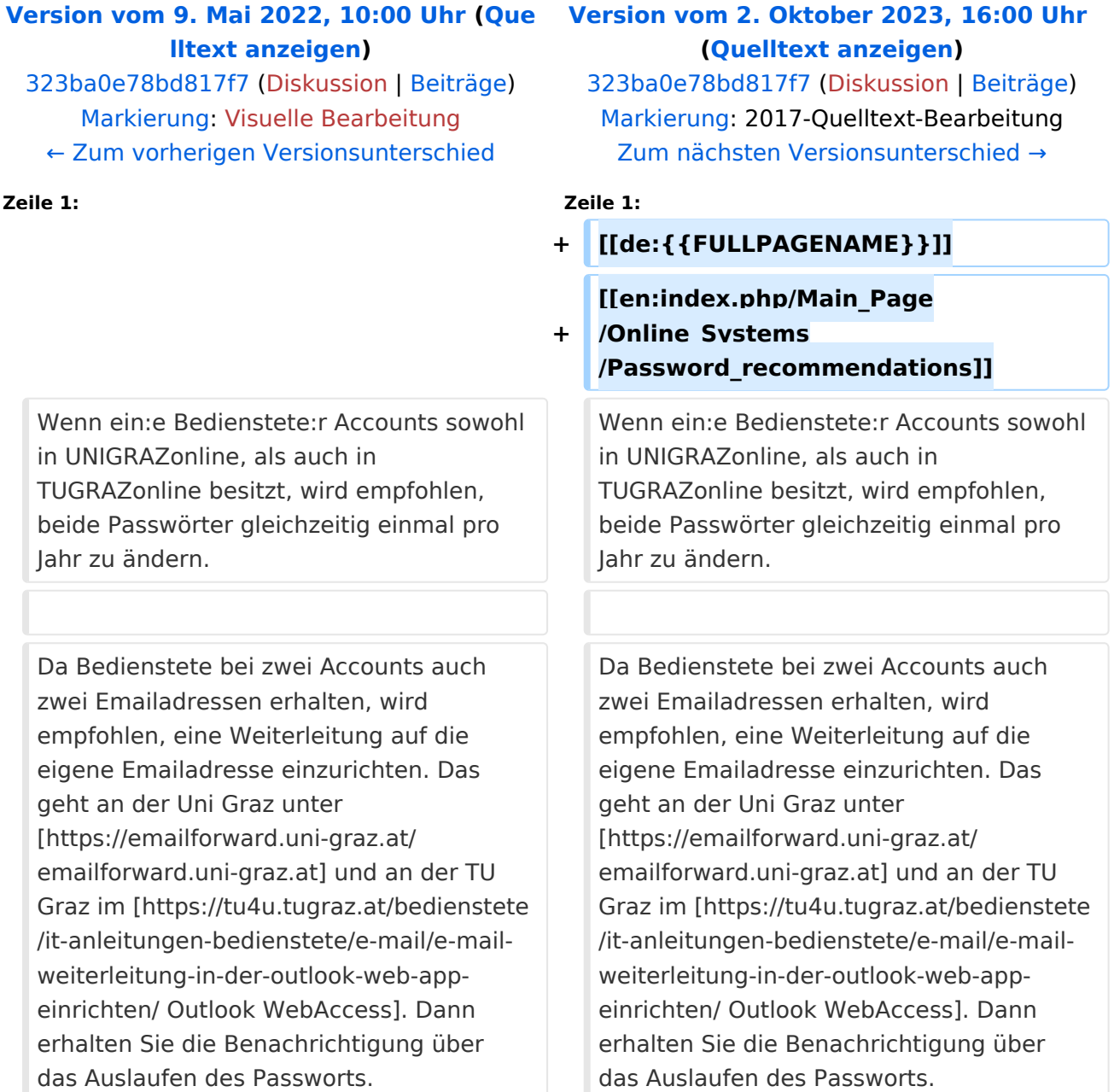

# Version vom 2. Oktober 2023, 16:00 Uhr

Wenn ein:e Bedienstete:r Accounts sowohl in UNIGRAZonline, als auch in TUGRAZonline besitzt, wird empfohlen, beide Passwörter gleichzeitig einmal pro Jahr zu ändern.

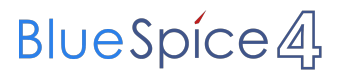

Da Bedienstete bei zwei Accounts auch zwei Emailadressen erhalten, wird empfohlen, eine Weiterleitung auf die eigene Emailadresse einzurichten. Das geht an der Uni Graz unter [emailforward.uni-graz.at](https://emailforward.uni-graz.at/) und an der TU Graz im [Outlook WebAccess.](https://tu4u.tugraz.at/bedienstete/it-anleitungen-bedienstete/e-mail/e-mail-weiterleitung-in-der-outlook-web-app-einrichten/) Dann erhalten Sie die Benachrichtigung über das Auslaufen des Passworts.